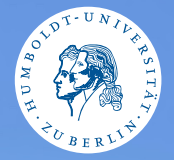

#### <span id="page-0-0"></span>HUMBOLDT-UNIVERSITÄT ZU BERLIN

# **UNIX-Crashkurs**

**Dokumentation, Dateibefehle II und Text-Editoren**

Aaron und Markus · Tag 1 - I

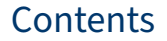

**O** [Dokumentation](#page-2-0)

<sup>2</sup> [Dateibefehle II](#page-3-0)

**3** [Text-Editoren](#page-4-0)

#### <span id="page-2-0"></span>Man-Pages und ihre Verwendung

- ▶ \$ man Befehl Liefert die Man-Pages zum Befehl
- ▶ S Befehl -h , S Befehl --help Zeigt die Hilfe zu diesem Befehl an
	- ▶ Leider nicht standardisiert
- ▶ \$ apropos SuchWort Durchsucht Man-Pages
- ▶ \$ whatis Befehl Gibt eine Kurzbeschreibung zum Befehl

#### <span id="page-3-0"></span>Dateibefehle II

- ▶ S less Dateipfad Zeigt Inhalt der Datei scrollbar
- ▶ \$ sort Dateipfad Sortiert die Datei zeilenweise
- ▶ \$ grep SuchWort Dateipfad Gibt die Zeilen mit SuchWort aus.

#### <span id="page-4-0"></span>**Nano**

## ▶ \$ nano Zielpfad Ruft Nano auf

- Navigation: Pfeiltasten
- Schließen: Strg +  $X$
- Interagieren: Strg + Taste

### Vi/Vim

## ▶ \$ vim Zielpfad Ruft Vim auf

- $\blacktriangleright$  Navigation: h,j,k,l
- $\blacktriangleright$  Schließen: Esc, : , q + Enter
- ▶ Interagieren: Esc, : , Kommando
	- $\blacktriangleright$  w = Speichern
	- $\triangleright$  wq = Speichern und Beenden
	- ▶ q! = Beenden und Änderungen verwerfen